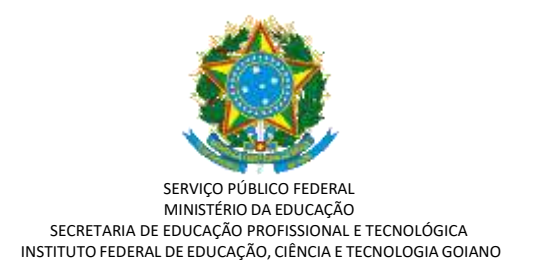

## **COMO ENTRAR COM RECURSO RELATIVO AO RESULTADO PRELIMINAR**

Período de recurso se iniciou às 00:00h do dia 16/02/2022 e finaliza às 23:59 desta mesma data.

Os recursos só poderão ser interpostos dentro do sistema de inscrição/seleção e não serão aceitos recursos encaminhados por outro meio, como por exemplo: email ou whatsapp.

Como entrar com o recurso:

1- Acesse:<https://ps.ifgoiano.edu.br/>

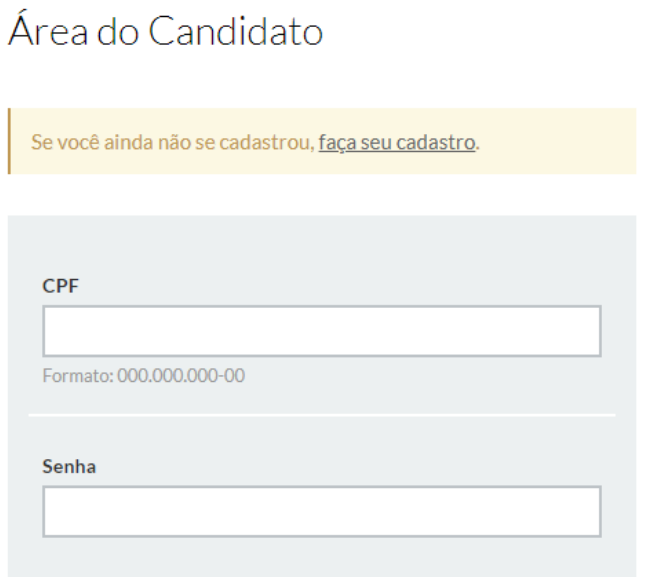

- 2- No canto esquerdo da página selecione: Entrar
- 3- Digite seu CPF e Senha
- 4- Vá até a aba recursos
- 5- No recurso é importante colocar a etapa a qual se refere e os motivos da sua solicitação, você poderá também inserir documentos que comprovem sua argumentação para facilitar a análise do mesmo.
- 6- Favor informar o ano do Enem a ser utilizado (mesmo que está na inscrição) e fazer o upload do arquivo com a nota do Enem.